# **Sony Ericsson**

# Guide de l'utilisateur

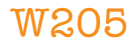

**This is the Internet version of the User's guide. © Print only for private use.**

Nous vous remercions d'avoir acheté l'appareil Sony Ericsson W205 Walkman™. Pour ajouter du contenu au téléphone, visitez *www.sonyericsson.com/fun*. Pour obtenir une série d'outils, bénéficier d'un stockage en ligne gratuit, profiter d'offres spéciales, être informé des nouveautés et des concours, enregistrez-vous dès maintenant sur *www.sonyericsson.com/myphone*. Pour obtenir de l'aide sur ce

# produit, visitez *www.sonyericsson.com/support*.

# Symboles des instructions

Ces symboles peuvent apparaître dans le Guide de l'utilisateur :

- > Utilisez une touche de sélection ou la touche de navigation pour faire défiler et sélectionner. Reportez-vous à la section *Navigation*, à la page 13.
- $\odot$ Appuyez sur la touche de sélection centrale
- Appuyez la touche de navigation vers le haut  $\circledast$
- $\odot$ Appuyez la touche de navigation vers le bas
- ⋒) Appuyez la touche de navigation vers la gauche
- $\circledcirc$ Appuyez la touche de navigation vers la droite
- ï Remarque

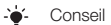

Δ

Avertissement

Veuillez lire les *Informations importantes* avant d'utiliser votre téléphone mobile.

# Préparation du téléphone

# Carte SIM

La carte SIM (Subscriber Identity Module) fournie par votre opérateur réseau contient des informations relatives à votre abonnement. Avant d'insérer ou de retirer la carte SIM, mettez toujours votre téléphone hors tension et retirez le chargeur ainsi que la batterie (s'ils sont insérés).

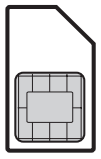

# Code PIN

Il se peut que vous ayez besoin d'un code PIN (Personal Identification Number) pour activer les services et fonctions dans votre téléphone. Le code PIN vous est fourni par votre opérateur réseau. Le symbole \* s'affiche pour chaque chiffre du code PIN, à moins que ce dernier ne commence par les chiffres d'un numéro d'urgence, par exemple le 112 ou le 911. Vous pouvez voir et appeler un numéro d'urgence sans saisir le code PIN.

Si vous entrez trois fois de suite un code PIN erroné, la carte SIM se bloque. Reportez-vous à la section *Verrou de la carte SIM* à la page 35.

#### Pour retirer la carte SIM

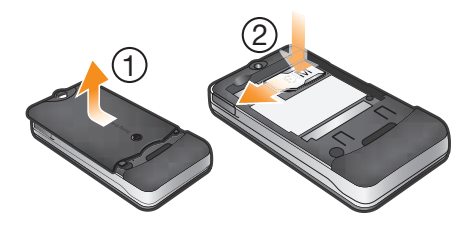

- 1 Appuyez sur le centre du cache batterie et faites-le glisser pour le retirer. Retirez la batterie, si elle est insérée.
- 2 Appuyez sur le bord droit de la carte SIM et faites-la glisser pour la retirer.
- N'utilisez aucun objet pointu pour retirer le cache batterie.
- Pour savoir comment insérer la carte SIM et la batterie, reportez-vous aux illustrations de l'emballage de votre téléphone.

# Carte mémoire

Votre téléphone prend en charge la carte mémoire Memory Stick Micro™ (M2™) jusqu'à 2 Go, qui ajoute davantage d'espace à votre téléphone. Celle-ci peut également être utilisée comme carte mémoire portable avec d'autres périphériques compatibles. Vous

pouvez déplacer du contenu entre une carte mémoire et la mémoire du téléphone.

- Il se peut que vous deviez acheter une carte mémoire séparément.
- Nous vous recommandons d'installer les applications Java™ dans la mémoire du téléphone.

Pour insérer une carte mémoire

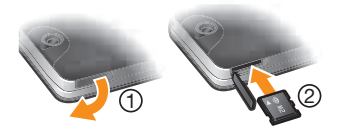

- 1 Ouvrez le couvercle de l'emplacement pour carte mémoire.
- 2 Insérez la carte mémoire en dirigeant les contacts dorés vers le bas.

#### Pour retirer une carte mémoire

- 1 Ouvrez le couvercle de l'emplacement pour carte mémoire.
- 2 Appuyez sur le bord de la carte mémoire pour la libérer et la retirer.

# Mise sous tension du téléphone

#### Pour mettre le téléphone sous tension

1 Maintenez enfoncée la touche .

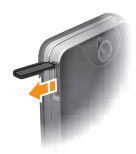

- 2 Ouvrez le clavier coulissant et saisissez votre code PIN, si vous v êtes invité.
- 3 Sélectionnez OK.
- 4 Sélectionnez une langue.
- 5 Sélectionnez Oui pour utiliser l'Assistant de configuration.
- Si vous faites une erreur en saisissant votre code PIN, vous pouvez appuyer sur  $\binom{n}{k}$  pour supprimer des chiffres de .<br>l'écran

### Veille

Dès que vous avez mis le téléphone sous tension et introduit votre code PIN, le nom de l'opérateur réseau apparaît. Vous êtes alors en mode veille. A présent, votre téléphone est prêt à l'emploi.

#### Pour mettre le téléphone hors tension

- Maintenez enfoncée la touche ...
- Avant de mettre le téléphone hors tension, vous devez revenir en mode veille.

# Présentation du téléphone

- 1 Ecouteur
- 2 Ecran
- 3 Touches de sélection
- 4 Touche d'appel
- 5 Touche de raccourci
- 6 Touche de raccourci WAI KMAN™
- 7 Touche de navigation/ commandes du lecteur Walkman™
- 8 Emplacement pour carte mémoire
- 9 Touche de fin d'appel, touche marche/arrêt
- 10 Touche C (Effacement)
- 11 Touche Silence

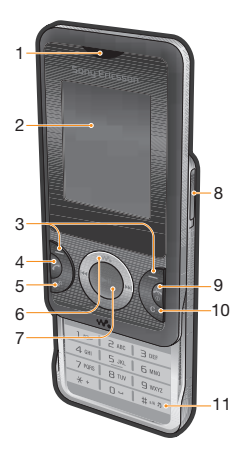

- 12 Appareil photo
- 13 Orifice de la dragonne
- 14 Touche de volume
- 15 Connecteur du chargeur, du mains libres et du câble USB
- 16 Haut-parleur

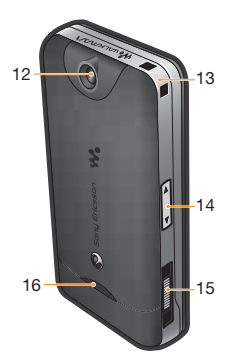

# Icônes de l'écran

Ces icônes peuvent apparaître à l'écran.

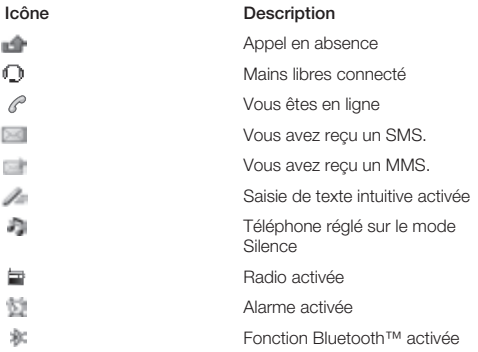

# Couverture réseau

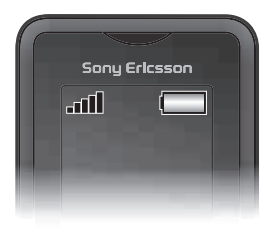

Les traits indiquent l'intensité du réseau GSM là où vous vous trouvez. Déplacez-vous si vous rencontrez des problèmes à émettre un appel et si la couverture réseau est de mauvaise qualité. Aucun réseau indique que vous êtes hors de portée du réseau.

- Il = Bonne couverture réseau
- = Couverture réseau moyenne

### Etat de la batterie

- = La batterie du téléphone est complètement chargée
- $=$  La batterie du téléphone est à plat

#### Pour charger la batterie

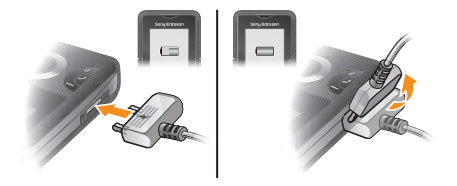

- 1 Connectez le chargeur au téléphone en orientant vers le haut le symbole d'alimentation du chargeur. Charger entièrement la batterie prend environ 3 heures. Appuyez sur une touche pour afficher l'écran.
- 2 Pour débrancher le chargeur, inclinez sa fiche vers le haut.
- Lorsque vous achetez votre téléphone, la batterie est partiellement chargée. Il peut s'écouler quelques minutes avant que l'icône de la batterie apparaisse à l'écran.
- Vous pouvez utiliser votre téléphone pendant son chargement. Vous pouvez charger la batterie à tout moment et pendant 3 heures environ. Vous pouvez interrompre la charge sans risquer d'endommager la batterie.

# Présentation des menus\*

### ସଲେ

#### **Organiseur**

Gestionnaire fich. \*\* Alarmes, Agenda, Torche, Tâches, Notes, Minuterie, Chronomètre, Calculatrice

### **UG** Appareil photo

### $\ell$ <sup>\*</sup> Appels<sup>\*\*</sup>

Tout, Répondus, Composés, Manqués

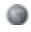

#### Internet

#### **Messagerie**

Rédiger nv, Boîte réception, Appel. msgerie, Brouillons, Boîte d'envoi, Msgs envoyés, Msa enregistr... Modèles, Réglages

#### **Contacts**

Normal Moi, Nouveau contact

#### Rép. multiples \*\*\* Rép. partagé, Répertoire 1, Répertoire 2, Répertoire 3,

Répertoire 4, Moi, Nouveau contact

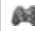

#### **AR** Loisirs

Services en ligne\*, Lecteur vidéo, TrackID™, Mes jeux, Radio, Enregistrer son

### **WALKMAN**

### $\mathbb{R}$  Réglages<sup>\*\*</sup>

Général, Sons et alertes, Affichage, Appels, Connectivité

\* Certains menus sont tributaires de votre opérateur, du réseau et de votre abonnement. \*\* Vous pouvez utiliser la touche de navigation pour

parcourir les onglets des sous-menus.

\*\*\* Mode répertoire multiple avec onglets.

12 **This is the Internet version of the User's guide. © Print only for private use.**

# **Navigation**

Les menus principaux apparaissent sous forme d'icônes. Certains sous-menus comportent des onglets.

#### Pour accéder au menu principal

- Lorsque Menu s'affiche à l'écran, appuyez sur la touche de sélection centrale pour sélectionner Menu.
- Si Menu ne s'affiche pas à l'écran, appuyez sur la touche de fin, puis sur la touche écran centrale pour sélectionner Menu.

#### Pour naviguer dans les menus du téléphone

- 1 Appuyez sur o pour sélectionner Menu.
- 2 Appuyez sur  $\widehat{\left( \bullet \right)}$ ,  $\widehat{\left( \bullet \right)}$  ou  $\widehat{\left( \bullet \right)}$  pour vous déplacer dans les menus.

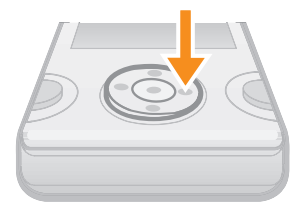

#### Pour sélectionner un élément

• Faites défiler jusqu'à l'élément et appuyez sur ...

#### Pour parcourir les onglets

• Appuyez sur @ ou @ pour accéder à un onglet.

#### Pour revenir au niveau de menu précédent

• Sélectionnez Retour.

#### Pour terminer une fonction

• Appuyez sur  $(\overline{\bullet \circ})$ .

#### Pour revenir en mode veille

• Appuyez sur  $\left(\overline{\mathbf{A}_{\mathbf{0}}}\right)$ .

#### Pour supprimer un élément

• Faites défiler jusqu'à l'élément et appuyez sur  $\binom{c}{k}$ .

### **Raccourcis**

Vous pouvez utiliser les raccourcis des touches de navigation en mode veille ou utiliser le menu des raccourcis pour accéder rapidement à certaines fonctions.

#### Pour utiliser les raccourcis des touches de navigation

• Appuyez sur (e, e), (e) ou (e) pour accéder directement à une fonction.

#### Pour modifier le raccourci d'une touche de navigation

- Sélectionnez Menu > Réglages > Général > Raccourcis.
- Il est impossible de modifier le raccourci WALKMAN.

#### Pour ouvrir le menu des raccourcis

• Appuvez sur  $\overline{(\overline{r})}$ .

#### Pour ajouter un raccourci

- 1 Appuyez sur  $\mathbb{Z}$ .
- 2 Faites défiler jusqu'à Nv. raccourci et sélectionnez Ajouter.

#### Pour supprimer ou déplacer un raccourci

- 1 Appuyez sur  $\overline{P}$ .
- 2 Faites défiler jusqu'à un raccourci et sélectionnez Options.
- 3 Sélectionnez une option.

#### Pour régler le téléphone sur le mode Silence

 $\bullet$  Maintenez enfoncée la touche  $(\overline{u}$ <sub>\*\*\*</sub>,

# Saisie de texte

Vous pouvez utiliser la saisie de texte multifrappe ou la saisie de texte Zi™ pour entrer du texte. La méthode de saisie de texte Zi utilise un dictionnaire intégré.

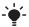

En utilisant la saisie de texte Zi, vous ne devez appuyer qu'une seule fois sur chaque touche. Vous continuez à écrire le mot même s'il ne s'affiche pas correctement.

#### Pour entrer du texte à l'aide de la saisie de texte Zi

- 1 Par exemple, pour écrire le mot « Jane », appuyez sur  $\left(\overline{5}\right)$ .  $(a)$ ,  $(b)$ ,  $(b)$ ,  $(c)$
- 2 Vous avez le choix entre plusieurs options :
	- Si le mot affiché est celui que vous souhaitez, appuyez sur pour accepter et ajouter un espace. Pour accepter un mot sans ajouter d'espace, appuyez sur ...
	- Si ce mot ne correspond pas à celui souhaité, appuyez sur ou à plusieurs reprises pour afficher les autres mots suggérés. Pour accepter un mot et ajouter un espace, appuyez  $\sin(\overline{0})$ .
	- Pour saisir des points et des virgules, appuyez sur ( $\overline{159}$ ), puis  $\hat{a}$  plusieurs reprises sur  $\hat{a}$  ou  $\hat{a}$ .

### Pour saisir du texte à l'aide de la saisie de texte multifrappe

- Appuyez sur  $\overline{z}$   $\overline{9}$  à plusieurs reprises jusqu'à ce que le caractère souhaité apparaisse.
- Appuyez sur  $\overline{p}$  pour ajouter un espace.
- Appuyez sur  $\sqrt{p_{\text{max}}}$  pour saisir des signes de ponctuation.

#### Pour utiliser les touches lors de la saisie de texte

- Pour modifier la méthode de saisie de texte, maintenez enfoncée la touche  $(\overline{***})$ .
- Pour modifier la langue de saisie, maintenez enfoncée la touche  $(\text{frac})$
- Pour basculer entre les majuscules, les minuscules et les chiffres, appuyez sur  $(\overline{t \cdot \cdot})$ .
- Pour supprimer des caractères, appuyez sur  $\left(\overline{c}\right)$ .
- Pour supprimer un mot entier, maintenez enfoncée la touche  $\sqrt{c}$ .
- Pour saisir des chiffres, maintenez enfoncée la touche  $\left(\overline{0-}\right)$   $\sqrt{9}$ .

#### Pour ajouter un mot au dictionnaire

- 1 Lorsque vous saisissez du texte à l'aide de la saisie de texte Zi. sélectionnez Options > Epeler le mot.
- 2 Saisissez le mot à l'aide de la saisie multifrappe et sélectionnez Enreg..

# Appel

Vous devez mettre le téléphone sous tension et être à la portée d'un réseau.

### Pour émettre un appel

- 1 Entrez un numéro de téléphone (avec l'indicatif du pays et l'indicatif régional, le cas échéant).
- 2 Appuyez sur  $\mathcal{C}$ .
- Vous pouvez appeler des numéros depuis vos contacts et la liste d'appels. Reportez-vous à la section *Contacts* à la page 18 et à la section *Liste d'appels* à la page 17.

#### Pour terminer un appel

• Appuvez sur  $\left(\overline{\mathbf{w}}\right)$ .

#### Pour répondre à un appel

• Appuyez sur  $\mathcal{F}$ ).

#### Pour rejeter un appel

• Appuvez sur  $\left(\overline{\mathbf{w}}\right)$ .

#### Pour modifier le volume de l'écouteur pendant un appel

• Appuyez la touche de volume vers le haut ou vers le bas.

#### Pour désactiver la sonnerie sans répondre à un appel

• Appuyez la touche de volume vers le haut ou vers le bas.

#### Pour activer le haut-parleur pendant un appel

• Sélectionnez HP act..

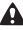

 $\triangle$  Ne tenez pas le téléphone contre l'oreille lorsque vous utilisez le haut-parleur. Cela peut altérer l'ouïe.

#### Pour émettre un appel international

- 1 Maintenez la touche  $(\overline{u})$  enfoncée jusqu'à ce que le signe + apparaisse.
- 2 Saisissez le code du pays, l'indicatif régional (sans le zéro d'entête) et le numéro de téléphone.
- 3 Appuyez sur  $\mathcal{F}$ ).

# Liste d'appels

Vous pouvez afficher des informations à propos d'appels récents.

#### Pour appeler un numéro à partir de la liste d'appels

- 1 Appuyez sur  $\mathcal{C}$ .
- 2 Faites défiler jusqu'à un nom ou à un numéro, puis appuyez sur  $\sigma$ .

#### Pour effacer la liste des appels

- 1 Applivez sur  $\sim$
- 2 Dans l'onglet Tout, sélectionnez Options > Supprimer tout.
- 3 Pour confirmer, sélectionnez Oui.

### Appels d'urgence

Votre téléphone prend en charge les numéros d'urgence internationaux tels que le 112 ou le 911. Cela signifie que vous pouvez normalement émettre des appels d'urgence dans n'importe quel pays, avec ou sans carte SIM, lorsque vous êtes à portée d'un réseau.

#### Pour émettre un appel d'urgence

- Entrez le 112 (le numéro d'urgence international) et appuyez sur  $\sqrt{2}$ .
- Dans certains pays, d'autres numéros d'urgence locaux peuvent aussi être utilisés. Il se peut donc que votre opérateur réseau ait sauvegardé ces numéros sur la carte SIM.

# **Contacts**

Vous pouvez enregistrer des noms, des numéros de téléphone et des informations personnelles dans Contacts. Vous pouvez enregistrer des informations dans la mémoire du téléphone ou sur la carte SIM.

### Contacts par défaut

Vous pouvez choisir les informations de contact affichées par défaut. Si Contacts tél. est sélectionné par défaut, vos contacts affichent toutes les informations enregistrées dans Contacts. Si vous choisissez Contacts SIM par défaut, vos contacts affichent les noms et numéros enregistrés sur la carte SIM.

#### Pour sélectionner les contacts par défaut

- 1 Sélectionnez Contacts > Options > Autres > Avancées > Contacts défaut.
- 2 Sélectionnez une option.

### Etat de la mémoire des contacts

Le nombre de contacts que vous pouvez enregistrer dans le téléphone ou sur la carte SIM dépend de la mémoire disponible.

#### Pour afficher l'état de la mémoire des contacts

• Sélectionnez Contacts > Options > Autres > Avancées > Etat mémoire.

# Mode Répertoire

Lorsque **Contacts tél.** est sélectionné comme contacts par défaut, vous avez le choix entre deux modes de répertoire :

- Normal un seul répertoire. Vous pouvez sélectionner ce mode si le téléphone est utilisé par une seule personne.
- Rép. multiples un répertoire partagé et quatre répertoires individuels. Ceux-ci apparaissent sous forme d'onglets. Les contacts du répertoire partagé sont affichés dans chaque répertoire individuel. Les contacts d'un répertoire individuel peuvent uniquement être affichés dans un ou plusieurs répertoires individuels. Vous pouvez sélectionner ce mode si le téléphone est utilisé par plusieurs personnes.
- Voir l'assistant de configuration du répertoire pour la première utilisation. S'il est ignoré, l'assistant de configuration réapparaîtra.

#### Pour changer le mode de répertoire

- 1 Sélectionnez Contacts > Options > Autres > Mode Répertoire.
- 2 Sélectionnez une option.
- En mode Rép. multiples, le dernier répertoire utilisé est le répertoire par défaut lorsque vous ouvrez Contacts. Si le mode Normal est activé, tous les contacts en mode Rép. multiples sont affichés. Si vous passez du mode Normal au mode Rép. multiples, tous les contacts du mode Normal sont enregistrés dans Rép. partagé.

#### Pour renommer un répertoire en mode répertoire multiple

- 1 Sélectionnez Options > Autres > Renommer répert..
- 2 Faites défiler jusqu'à un répertoire individuel et sélectionnez Modifier.
- 3 Saisissez un nouveau nom et sélectionnez OK.
- Le répertoire partagé ne peut pas être renommé.

# Contacts du téléphone

Les contacts du téléphone peuvent contenir des noms, des numéros de téléphone et des informations personnelles. Ils sont enregistrés dans la mémoire du téléphone.

 $\bullet$  Si vous saisissez le signe  $+$  et le code pays dans tous les numéros du répertoire, vous pouvez les utiliser dans votre pays et à l'étranger. Reportez-vous à la section *Pour émettre un appel international* à la page 17.

#### Pour ajouter un contact téléphonique en mode répertoire normal

- 1 Sélectionnez Contacts > Nouveau contact.
- 2 Sélectionnez Nom :, saisissez le nom et sélectionnez OK.
- 3 Sélectionnez Prénom :, saisissez le prénom et sélectionnez OK.
- 4 Sélectionnez Nouveau numéro:, saisissez le numéro et sélectionnez OK.
- 5 Sélectionnez un type de numéro.
- 6 Faites défiler les onglets et sélectionnez les champs auxquels ajouter des informations.
- 7 Sélectionnez Enreg..
- Veillez à sélectionner Contacts tél. comme Contacts défaut lors de l'ajout d'un contact téléphonique.

#### Pour ajouter un contact téléphonique en mode répertoire multiple

- 1 Sélectionnez Contacts > Nouveau contact.
- 2 Sélectionnez Nom :, saisissez le nom et sélectionnez OK.
- 3 Sélectionnez Prénom : saisissez le prénom et sélectionnez OK.
- 4 Sélectionnez Propriétés contact : marquez les répertoires où vous voulez voir apparaître le contact et sélectionnez Enreg..
- 5 Sélectionnez Nouveau numéro:, saisissez le numéro et sélectionnez OK.
- 6 Sélectionnez un type de numéro.
- 7 Faites défiler les onglets et sélectionnez les champs auxquels ajouter des informations.
- 8 Sélectionnez Enreg..
- Veillez à sélectionner Contacts tél. comme Contacts défaut lors de l'ajout d'un contact téléphonique.

#### Pour appeler un contact

- 1 Sélectionnez Menu > Contacts.
- 2 Si vous êtes en mode répertoire multiple, faites défiler jusqu'à un répertoire.
- 3 Faites défiler jusqu'aux premières lettres du contact ou saisissez celles-ci directement.
- 4 Appuyez sur  $\mathbb{Z}$ .

#### Pour modifier un contact téléphonique

- 1 Sélectionnez Contacts.
- 2 Faites défiler jusqu'à un contact et sélectionnez Options > Modif. contact.
- 3 Parcourez les onglets, modifiez des informations et sélectionnez Enreg..

#### Pour copier des contacts depuis ou sur la carte SIM

- 1 Sélectionnez Contacts > Options > Autres > Avancées.
- 2 Sélectionnez Copier vers SIM ou Copier de SIM.

# **Messagerie**

# SMS

Le numéro du centre de service correct doit être mémorisé dans votre téléphone. Ce numéro est fourni par votre fournisseur de services et est enregistré sur la carte SIM. Il est possible que vous deviez saisir le numéro vous-même.

#### Pour écrire et envoyer un SMS

- 1 Sélectionnez Menu > Messagerie > Rédiger nv > SMS.
- 2 Rédigez le message et sélectionnez Cont. > Rech. contacts.
- 3 Sélectionnez un destinataire et sélectionnez Envover.

#### Pour afficher un SMS reçu

• Quand De : SMS reçu Lire maintenant ? apparaît, sélectionnez Oui.

Pour afficher des message de la boîte de réception

- 1 Sélectionnez Menu > Messagerie > Boîte réception.
- 2 Faites défiler jusqu'à un message et sélectionnez Afficher.

### MMS

Les MMS peuvent contenir du texte, des images, des effets sonores et des pièces jointes. Ils sont envoyés à un téléphone mobile via MMS. Vous avez besoin des paramètres Internet corrects dans votre téléphone pour utiliser les MMS. Reportez-vous à la section *Internet* à la page 32.

Vous devez définir un profil MMS et l'adresse de votre serveur de messages. Si vous ne disposez pas encore d'un profil MMS ou d'un serveur de messages, vous pouvez recevoir automatiquement l'ensemble des paramètres MMS de votre opérateur réseau ou à partir du site *www.sonyericsson.com/support*.

#### Pour créer et envoyer un MMS

- 1 Sélectionnez Menu > Messagerie > Rédiger nv > MMS.
- 2 Entrez du texte. Pour ajouter des éléments au message, appuyez sur . faites défiler à l'aide de  $\odot$  ou  $\odot$  et sélectionnez un élément.
- 3 Pour prévisualiser le MMS avant de l'envoyer, appuyez sur @ et sélectionnez **.**
- 4 Lorsque le message est prêt, sélectionnez Cont.. Si le message comporte plusieurs diapositives, sélectionnez Oui pour prévisualiser ou sélectionnez Non pour passer l'aperçu.
- 5 Sélectionnez Rech. contacts et sélectionnez un destinataire.
- 6 Sélectionnez Envoyer.
- Les téléphones de l'expéditeur et du destinataire doivent disposer d'un abonnement prenant en charge les MMS.

# Walkman™

#### Pour lire de la musique

- 1 Appuyez sur  $\overline{w}$  et sélectionnez Options > Ma musique.
- 2 Effectuez des recherches par artiste, par album, par plage ou par liste de lecture. Faites défiler jusqu'à une liste, puis sélectionnez Ouvrir.
- 3 Faites défiler jusqu'à un titre et sélectionnez Lire.

#### Pour mettre fin à la lecture de musique

• Dans Ecran lect., appuyez sur  $\binom{1}{k}$ .

# Transfert de musique

Vous pouvez transférer de la musique depuis votre ordinateur vers la mémoire de votre téléphone ou le Memory Stick Micro™ (M2™). Il existe deux manières de connecter le téléphone à un ordinateur :

- utilisation d'un câble USB
- utilisation d'une connexion via la technologie sans fil Bluetooth™ Vous pouvez faire glisser et déplacer des fichiers entre votre téléphone ou la carte mémoire et un ordinateur dans l'Explorateur Microsoft® Windows. Vous pouvez obtenir plus d'informations sur le transfert de fichiers sur votre téléphone à l'adresse *www.sonyericsson.com/support*.
- Il se peut que vous deviez acheter un câble USB séparément.

#### Pour connecter votre téléphone à un ordinateur à l'aide d'un câble USB

- 1 Assurez-vous que votre téléphone est activé.
- 2 Connectez le câble USB à votre téléphone et à l'ordinateur.
- 3 Téléphone : sélectionnez Transf. fich..
- 4 Ordinateur : Patientez jusqu'à ce que les pilotes soient installés (cela se fait automatiquement). La première fois que vous connectez votre téléphone à l'ordinateur, vous devez identifier le téléphone et lui attribuer un nom.

#### Pour transférer des fichiers en mode de transfert defichier à l'aide d'un câble USB

- Ne débranchez pas le câble USB du téléphone ou de l'ordinateur pendant le transfert, car cela pourrait endommager la carte mémoire et la mémoire du téléphone. Vous ne pouvez pas visualiser sur votre téléphone les fichiers transférés aussi longtemps que vous n'avez pas retiré le câble USB du téléphone.
- 1 Connectez le câble USB au téléphone et à l'ordinateur.
- 2 Téléphone : Sélectionnez Transf. fich..
- 3 Ordinateur : Attendez que la mémoire du téléphone et la carte mémoire apparaissent dans l'Explorateur Microsoft Windows en tant que disques externes.
- 4 Ordinateur : Sur le bureau de l'ordinateur, double-cliquez sur l'icône Poste de travail.
- 5 Ordinateur : Pour afficher les dossiers de la mémoire du téléphone et de la carte mémoire, double-cliquez sur l'icône représentant votre téléphone.
- 6 Copiez vos fichiers et collez-les, ou faites-les glisser vers un dossier sur votre ordinateur, dans votre téléphone ou sur la carte mémoire.
- 7 Pour débrancher le câble USB en toute sécurité, cliquez avec le bouton droit sur l'icône du disque amovible de l'Explorateur Windows et sélectionnez Ejecter.

### Listes de lecture

Vous pouvez créer des listes de lecture pour organiser votre musique.

#### Pour créer une liste de lecture

- 1 Appuyez sur  $\overline{w_a}$  et sélectionnez Options > Ma musique > Mes listes lect.  $>$  Ny liste lect..
- 2 Entrez un nom, puis sélectionnez OK.
- 3 Faites défiler jusqu'à une plage et sélectionnez Marqu...

4 Sélectionnez Ajouter pour ajouter la piste à la liste de lecture.

Pour ajouter des plages à une liste de lecture

- 1 Appuyez sur  $\overline{(\mathbf{w})}$  et sélectionnez Options > Ma musique > Mes listes lect..
- 2 Ouvrez une liste de lecture et sélectionnez Options > Ajouter média.
- 3 Marquez les pistes que vous souhaitez et sélectionnez Ajouter.
- Vous pouvez également ajouter toutes les pistes d'un répertoire à une liste de lecture en marquant le répertoire et en sélectionnant Options > Ajouter.

#### Pour supprimer des plages d'une liste de lecture

- 1 Appuyez sur  $\overline{(\mathbf{w})}$  et sélectionnez Options > Ma musique > Mes listes lect..
- 2 Ouvrez une liste de lecture et faites défiler jusqu'à une piste.
- 3 Appuyez sur (c), puis sélectionnez Oui.

#### Pour contrôler le lecteur Walkman™

- Appuyez sur  $\overline{w}$  pour ouvrir le lecteur Walkman™.
- Appuyez sur **[MI]** pour lire ou arrêter la lecture du fichier audio actuel.
- Appuyez sur  $(P)$  pour accéder au fichier musical suivant.
- Appuyez sur **Four** pour accéder au fichier musical précédent.
- Maintenez enfoncée la touche (D) ou (H) pour avancer ou reculer rapidement.
- Appuyez sur (6) or  $\circledcirc$  pour afficher et parcourir les fichiers de la liste de lecture en cours.
- Appuyez sur la touche de réglage du volume vers le haut ou vers le bas pour changer le volume.
- Sélectionnez Retour pour réduire le lecteur Walkman™ durant la lecture.
- Appuyez sur  $\widehat{\sim}$  pour quitter et revenir en mode veille.

# TrackID™

TrackID™ est un service de reconnaissance des morceaux de musique. Vous pouvez rechercher le titre, l'artiste et le nom de l'album d'une plage que vous écoutez via un haut-parleur ou à la radio.

Vous avez besoin des paramètres Java et Internet corrects dans votre téléphone pour utiliser cette fonction. Reportezvous à la section *Internet* à la page 32. Pour plus d'informations sur le coût de ce service, adressez-vous à votre fournisseur de services.

#### Pour rechercher des informations sur une plage

- Lorsque vous écoutez une plage via un haut-parleur, sélectionnez Menu > Loisirs > TrackID™ > Démarr..
- Lorsque vous entendez une piste sur votre téléphone via la radio, dans l'écran de la radio, sélectionnez Options > TrackID™.

# Lecteur vidéo

Vous pouvez afficher et gérer des clips vidéo dans votre téléphone.

#### Pour afficher un clip vidéo

- 1 Sélectionnez Menu > Loisirs > Lecteur vidéo.
- 2 Faites défiler jusqu'à un clip vidéo, puis sélectionnez Lire.

# Radio

Votre téléphone est équipé d'une radio et le mains libres joue le rôle d'antenne.

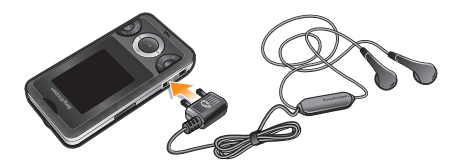

N'utilisez pas votre téléphone comme radio dans les endroits où cela est interdit.

#### Pour activer la radio

- 1 Connectez un mains libres au téléphone.
- 2 Sélectionnez Menu > Loisirs > Radio.

#### Pour rechercher automatiquement des stations

 $\bullet$  Lorsque la radio fonctionne, appuyez sur  $\odot$ .

#### Pour rechercher manuellement des stations

 $\bullet$  Lorsque la radio fonctionne, appuyez sur  $\circledast$  ou  $\circledast$ .

#### Pour enregistrer des stations

- 1 Lorsque vous avez trouvé une station radio, sélectionnez Options > Stations > Enreg..
- 2 Faites défiler jusqu'à une position et sélectionnez Insérer.
- Vous pouvez également enregistrer des stations dans les positions 1 à 9 en maintenant enfoncée la touche  $\sqrt{10}$  - $\overline{G}$ .

#### Pour sélectionner des stations enregistrées

1 Lorsque la radio fonctionne, sélectionnez Options > Stations > Liste chaînes.

- 2 Sélectionnez une station de radio.
- Vous pouvez également sélectionner des stations enregistrées dans les positions 1 à 9 en appuyant sur  $\sqrt{10}$  - $\sqrt{9}$ .

#### Pour enregistrer depuis la radio

- 1 Pour définir la qualité d'enregistrement, sélectionnez Menu > Loisirs > Radio > Options > Paramètres > Enreg. qualité et sélectionnez une option.
- 2 Sélectionnez Options > Enreg. radio pour commencer.
- 3 Sélectionnez Enreg. pour sauvegarder l'enregistrement.
- 4 Pour accéder aux enregistrements radio, sélectionnez Options > Mes enr. radio.
- Ce service n'est pas disponible dans tous les pays.

#### Pour réduire la radio

• Lorsque la radio fonctionne, sélectionnez Retour.

#### Pour désactiver la radio

• Lorsque vous êtes dans l'écran de lecture radio, appuyez sur ou sélectionnez Options > Désactiver

#### Pour afficher les options de la radio

• Lorsque la radio fonctionne, sélectionnez Options.

# **Imagerie**

### Appareil photo et enregistreur vidéo

Vous pouvez prendre des photos et enregistrer des clips vidéo pour les visualiser, les enregistrer ou les envoyer. Les photos et les clips

vidéo sont automatiquement enregistrés dans la mémoire du téléphone.

- 
- Vous pouvez enregistrer des photos et des clips vidéo sur une carte mémoire en sélectionnant App. ph > Options > Enregistr. dans > Carte mémoire.

#### Pour prendre une photo

- 1 Sélectionnez App. ph et faites défiler jusqu'à ...
- 2 Sélectionnez Captur.. La photo est automatiquement enregistrée au format JPEG.
- Pour éviter d'obtenir une image floue, utilisez un support ou le retardateur.

#### Pour modifier les paramètres de l'appareil photo

- 1 Sélectionnez App. ph > Options.
- 2 Sélectionnez un élément et modifier les paramètres.

#### Pour envoyer une photo enregistrée

- 1 Sélectionnez Menu > Organiseur > Gestionnaire fich. > Album app. photo.
- 2 Faites défiler jusqu'à une photo et sélectionnez Options > Envoyer.
- 3 Sélectionnez une option.
- Reportez-vous à la section *Pour envoyer un élément à l'aide de la fonction Bluetooth* à la page 31. Reportez-vous à la section *Pour créer et envoyer un MMS* à la page 22.

#### Pour enregistrer un clip vidéo

- 1 Sélectionnez App. ph et faites défiler jusqu'à ...
- 2 Sélectionnez Enreg. pour démarrer l'enregistrement.
- 3 Pour arrêter l'enregistrement, sélectionnez Arrêter. Le clip vidéo est automatiquement enregistré.
- N'enregistrez pas en présence d'une source de lumière vive à l'arrière-plan.

#### Pour afficher les clips vidéo

- 1 Sélectionnez Menu > Organiseur > Gestionnaire fich. > Vidéos.
- 2 Faites défiler jusqu'à un clip vidéo, puis sélectionnez Lire.
- Vous pouvez également rechercher des clips vidéo dans Loisirs > Lecteur vidéo. Faites défiler jusqu'à un clip vidéo et sélectionnez Lire pour l'afficher.

### Transfert de photos et clips vidéo

Vous pouvez utiliser la technologie sans fil Bluetooth™ et le câble USB pour transférer des photos et des clips vidéo entre votre ordinateur et le téléphone. Pour plus d'informations, voir *Technologie sans fil Bluetooth™* à la page 30 et *Pour transférer des fichiers en mode de transfert defichier à l'aide d'un câble USB* à la page 24.

# Technologie sans fil Bluetooth™

La technologie sans fil Bluetooth™ permet une connexion sans fil avec d'autres périphériques Bluetooth™, tels qu'une oreillette Bluetooth™. Vous pouvez vous connecter à plusieurs périphériques simultanément ou échanger des éléments.

Pour une communication Bluetooth™ optimale, il est conseillé d'observer un éloignement inférieur à 10 mètres (33 pieds), sans aucun obstacle physique.

#### Pour activer la fonction Bluetooth™

- Sélectionnez Menu > Réglages > Connectivité > Bluetooth > Activer.
- Certains pays n'autorisent pas l'utilisation de la technologie sans fil Bluetooth™.

#### Pour afficher ou masquer votre téléphone

- Sélectionnez Menu > Réglages > Connectivité > Bluetooth > Visibilité > Afficher tél. ou Masquer tél..
- Si vous choisissez de le masquer, il ne pourra pas être identifié par les autres périphériques utilisant la technologie sans fil Bluetooth™.

#### Pour jumeler le téléphone avec un périphérique

- 1 Pour rechercher des appareils disponibles, sélectionnez Menu > Réglages > Connectivité > Bluetooth > Mes périphér. > Nouv. périph..
- 2 Sélectionnez un périphérique dans la liste.
- 3 Entrez un code d'accès le cas échéant.
- Assurez-vous que la fonction Bluetooth™ est activée et que la visibilité Bluetooth™ est définie sur Afficher tél., sur le périphérique avec lequel vous souhaitez jumeler votre téléphone.

#### Pour jumeler le téléphone et un mains libres Bluetooth

- 1 Sélectionnez Menu > Réglages > Connectivité > Bluetooth > Mains Libres > Mon Mains Libres > Nv. mains libres.
- 2 Faites défiler jusqu'à un périphérique et sélectionnez Ajouter.

#### Pour recevoir un élément

- 1 Activez la fonction Bluetooth et réglez la Visibilité sur Afficher tél..
- 2 Lorsque vous recevez un élément, suivez les instructions qui s'affichent.

#### Pour envoyer un élément à l'aide de la fonction Bluetooth

- 1 Sélectionnez, par exemple, Menu > Organiseur > Gestionnaire fich. > Album app. photo.
- 2 Faites défiler jusqu'à un élément et sélectionnez Options > Envoyer > Via Bluetooth.

# Internet

Les paramètres Internet corrects doivent être définis dans votre téléphone. Si les paramètres ne se trouvent pas dans votre téléphone, vous pouvez visiter *www.sonyericsson.com/support* sur un ordinateur pour obtenir plus d'informations.

Assurez-vous que l'abonnement de votre téléphone prend en charge la transmission de données.

#### Pour sélectionner un profil Internet

- 1 Sélectionnez Menu > Réglages > Connectivité > Réglages Internet > Connexion via :.
- 2 Sélectionnez un compte.

#### Pour commencer à naviguer

- 1 Sélectionnez Menu > Internet > Options > Atteindre.
- 2 Sélectionnez une option.

#### Pour quitter le navigateur

• Durant la navigation, appuyez sur  $\left(\frac{1}{2}\right)$ .

# Autres fonctions

### Gestionnaire de fichiers

Vous pouvez gérer des fichiers enregistrés dans la mémoire du téléphone ou sur la carte mémoire. Vous pouvez créer des sousdossiers afin d'y enregistrer vos fichiers.

#### Pour afficher les informations relatives à un fichier

- 1 Sélectionnez Menu > Organiseur > Gestionnaire fich..
- 2 Recherchez un fichier dans un dossier et sélectionnez Options > Informations.

#### Pour copier ou déplacer un fichier dans le Gestionnaire de fichiers

1 Sélectionnez Menu > Organiseur > Gestionnaire fich..

- 2 Recherchez un fichier dans un dossier et sélectionnez Options > Gérer un fichier.
- 3 Sélectionnez Copier ou Déplacer.

Pour visualiser l'état de la mémoire

• Sélectionnez Menu > Organiseur > Gestionnaire fich. > Options > Etat mémoire.

### Messagerie vocale

Si vous abonnement inclut un service de réponse téléphonique, les appelants peuvent laisser un message vocal si vous ne répondez pas à un appel.

Pour saisir votre numéro de messagerie vocale

- 1 Sélectionnez Menu > Messagerie > Réglages > N° msgerie vocale.
- 2 Saisissez le numéro de messagerie vocale qui vous a été communiqué par votre fournisseur de services et sélectionnez Enreg..

Pour appeler votre service de messagerie vocale

• Maintenez enfoncée la touche ( $\overline{122}$ ).

# Alarmes

Vous pouvez définir un son ou la radio comme signal d'alarme. L'alarme retentit même si le téléphone est hors tension.

#### Pour régler l'alarme

- 1 Sélectionnez Menu > Organiseur > Alarmes.
- 2 Faites défiler jusqu'à une alarme, puis sélectionnez Modifier.
- 3 Parcourez les onglets, réglez l'heure, le signal d'alarme et d'autres informations si nécessaire.
- 4 Sélectionnez Enreg..
- Gardez le mains libres inséré lorsque vous sélectionnez la radio comme signal d'alarme. Le signal radio retentit via le hautparleur.

#### Pour couper l'alarme

- 1 Lorsque l'alarme retentit, appuyez sur une quelconque touche.
- 2 Pour répéter l'alarme, sélectionnez Répéter.

### Torche

#### Pour utiliser la torche

- Pour activer la torche, sélectionnez Menu > Organiseur > Torche.
- Pour désactiver la torche, sélectionnez Retour.

### Sonneries et thèmes

Les thèmes sont utilisés pour modifier l'apparence de l'écran.

#### Pour régler le volume de la sonnerie

- 1 Sélectionnez Menu > Réglages > Sons et alertes > Volume sonnerie.
- 2 Appuyez sur o ou o pour modifier le volume.
- 3 Sélectionnez Enreg..

#### Pour définir une sonnerie

- 1 Sélectionnez Menu > Réglages > Sons et alertes > Sonnerie.
- 2 Recherchez et sélectionnez une sonnerie.

#### Pour régler le vibreur

- 1 Sélectionnez Menu > Réglages > Sons et alertes > Vibreur.
- 2 Sélectionnez une option.

#### Pour définir un thème

- 1 Sélectionnez Menu > Réglages > Affichage > Thèmes.
- 2 Faites défiler jusqu'à un thème et sélectionnez Définir.

#### Pour utiliser une photo comme fond d'écran

- 1 Sélectionnez Menu > Organiseur > Gestionnaire fich. > Album app. photo.
- 2 Faites défiler jusqu'à une photo et sélectionnez Options > Utiliser comme > Fond d'écran.

### Verrouillage du clavier

Vous pouvez activer ce verrouillage afin d'éviter une numérotation accidentelle. Il est possible de répondre aux appels entrants sans déverrouiller le clavier.

Il est toujours possible d'appeler le numéro d'urgence international 112.

#### Pour utiliser le verrouillage automatique

- 1 Sélectionnez Menu > Réglages > Général > Sécurité > Verrouillage auto.
- 2 Sélectionnez une option.

### Verrou de la carte SIM

Ce verrou protège uniquement votre abonnement. Votre téléphone fonctionnera avec une nouvelle carte SIM. Si le verrou est activé, vos devez saisir un code PIN. Si vous saisissez à trois reprises un code PIN incorrect, la carte SIM est bloquée et vous devez saisir votre clé personnelle de déblocage (PUK). Les codes PIN et PUK sont fournis par votre opérateur réseau.

#### Pour débloquer la carte SIM

- 1 Lorsque PIN bloqué. Pour le débloquer, entrez le code PUK fourni par votre opérateur réseau. est affiché, saisissez votre code PUK et sélectionnez OK.
- 2 Entrez un nouveau code PIN et sélectionnez OK.
- 3 Pour confirmer le nouveau code PIN, saisissez-le à nouveau, puis sélectionnez OK.

#### Pour utiliser le verrou de la carte SIM

- 1 Sélectionnez Menu > Réglages > Général > Sécurité > Codes PIN > Protection SIM > Protection > Activé.
- 2 Saisissez votre code PIN et sélectionnez OK.

#### Pour changer votre code PIN

1 Sélectionnez Menu > Réglages > Général > Sécurité > Codes PIN > Protection SIM > Modifier PIN.

- 2 Saisissez votre code PIN et sélectionnez OK.
- 3 Entrez un nouveau code PIN et sélectionnez OK
- 4 Pour confirmer le nouveau code PIN, saisissez-le à nouveau, puis sélectionnez OK.

### Verrou du téléphone

Le verrouillage du téléphone protège celui-ci contre toute utilisation non autorisée en cas de vol et d'échange de la carte SIM. Vous pouvez remplacer le code de verrou du téléphone (qui est 0000 par défaut) par n'importe quel autre code personnel comportant quatre à huit chiffres. Si le verrou du téléphone est réglé sur Automatique, vous n'avez pas besoin de saisir votre code de verrouillage du téléphone, sauf si une autre carte SIM est insérée dans le téléphone.

#### Pour utiliser le verrou du téléphone

- 1 Sélectionnez Menu > Réglages > Général > Sécurité > Codes PIN > Protection tél. > Protection.
- 2 Sélectionnez une option.
- 3 Saisissez le code verrou du téléphone et sélectionnez OK.

#### Pour changer le code verrou du téléphone

- 1 Sélectionnez Menu > Réglages > Général > Sécurité > Codes PIN > Protection tél. > Modifier le code.
- 2 Entrez l'ancien code et sélectionnez OK.
- 3 Entrez le nouveau code et sélectionnez OK.
- 4 Répétez le code et sélectionnez OK.

#### Pour déverrouiller le téléphone

- 1 Sélectionnez Menu > Réglages > Général > Sécurité > Codes PIN > Protection tél. > Protection > Désactivé.
- 2 Saisissez le code de verrouillage de votre téléphone et sélectionnez OK.

# Dépannage

Certaines problèmes requièrent que vous fassiez appel à votre opérateur réseau, mais vous pouvez résoudre la plupart des problèmes vous-même. Retirez la carte SIM avant de mettre votre téléphone en réparation. Pour obtenir de l'aide, visitez *www.sonyericsson.com/support*.

Redémarrez votre téléphone chaque jour pour libérer de la mémoire. Effectuez une réinitialisation générale si le téléphone présente des problèmes de mémoire ou si son fonctionnement est trop lent.

### Réinitialisation générale

En cas de problème avec votre téléphone, notamment si l'image clignote, si l'écran se fige, ou encore en cas de problème de navigation, vous devez réinitialiser le téléphone.

#### Pour réinitialiser le téléphone

- Sélectionnez Menu > Réglages > Général > Réinitialiser et sélectionnez une option.
- Réinit. réglages réinitialise toutes les modifications que vous avez fait dans votre téléphone. Réinitialise tout supprime toutes les données utilisateur comme les contacts, les messages, les images et les sons du téléphone.

# Informations légales

#### Sony Ericsson W205 Walkman™

Ce Guide de l'utilisateur est publié par Sony Ericsson Mobile Communications AB ou sa filiale nationale sans aucune garantie. Sony Ericsson Mobile Communications AB peut procéder en tout temps et sans préavis à toute amélioration et à toute modification à la suite d'une erreur typographique, d'une erreur dans l'information présentée ou de toute amélioration apportée aux programmes et/ou au matériel. De

telles modifications seront toutefois intégrées aux nouvelles éditions de ce Guide de l'utilisateur.

Tous droits réservés.

©Sony Ericsson Mobile Communications AB, 2009

Numéro de publication : 1224-7104.1

Attention : Certains services et certaines fonctions décrits dans ce guide de l'utilisateur ne sont pas pris en charge par tous les réseaux et/ou fournisseurs de services dans toutes les régions. Sans limitation, cela s'applique au numéro d'urgence international 112. Veuillez contacter votre opérateur réseau ou votre fournisseur de services pour déterminer la disponibilité d'un service ou d'une fonction spécifique et de l'application éventuelle d'un accès supplémentaire ou de frais d'utilisation.

Votre téléphone mobile permet de télécharger, stocker et de transférer d'autres contenus tels que des sonneries. L'utilisation de tels contenus peut être limitée ou interdite par des droits de tiers, notamment, mais sans limitation, des restrictions imposées par la législation sur les droits d'auteur en vigueur. Vous êtes personnellement responsable des contenus supplémentaires que vous téléchargez ou transmettez à partir de votre téléphone mobile, pour lesquels la responsabilité de Sony Ericsson ne peut en aucun cas être engagée. Avant d'utiliser un quelconque contenu supplémentaire, vérifiez si vous possédez la licence adéquate ou si vous y êtes autorisé. Sony Ericsson ne garantit pas la précision, l'intégrité ou la qualité des contenus supplémentaires ou des contenus tiers. En aucun cas Sony Ericsson ne peut être tenu pour responsable d'une utilisation inadéquate de contenus supplémentaires ou de contenus tiers.

Bluetooth est une marque ou une marque déposée de Bluetooth SIG Inc. utilisée sous licence par Sony Ericsson.

Le logo d'identification représentant du liquide et TrackID sont des marques ou des marques déposées de Sony Ericsson Mobile Communications AB.

TrackID™ est optimisé par Gracenote Mobile MusicID™. Gracenote et Gracenote Mobile MusicID sont des marques ou des marques déposées de Gracenote, Inc.

WALKMAN, le logo WALKMAN, Sony, Memory Stick Micro™ et M2™ sont des marques ou des marques déposées de Sony Corporation.

Ericsson est une marque ou une marque déposée de Telefonaktiebolaget LM Ericsson.

Microsoft, Windows et Vista sont des marques ou des marques déposées de Microsoft Corporation aux Etats-Unis et/ou dans d'autres pays.

La technologie de saisie de texte prédictive Zi™ est utilisée sous licence de Zi Corporation.

Java et l'ensemble des logos et marques Java sont des marques ou des marques déposées de Sun Microsystems, Inc. aux Etats-Unis et dans d'autres pays.

Contrat de licence utilisateur final de Sun Java™ J2ME™. 1. Limitations : Le logiciel constitue une information confidentielle de Sun protégée par copyright, et Sun et/ou ses concédants de licence conservent les droits liés à toute copie du logiciel. Le client ne peut pas modifier, décompiler, désassembler, décrypter, extraire le logiciel ou le soumettre à l'ingénierie inverse. Le logiciel ne peut pas être donné en location, cédé ou proposé en sous-licence, que ce soit en tout ou en partie. 2. Contrôle des exportations : Le logiciel, y compris les données techniques, est soumis aux lois américaines de contrôle des exportations, notamment l'U.S. Export Administration Act et la législation connexe, et peut être soumis aux règles d'importation et d'exportation d'autres pays. Le client s'engage à se conformer de manière stricte à toutes les réglementations et reconnaît qu'il est de son devoir d'obtenir les licences adéquates pour exporter, réexporter ou importer le logiciel. Le logiciel ne peut être téléchargé, exporté ou réexporté (i) ni vers un ressortissant ou un habitant de Cuba, de l'Irak, de l'Iran, de la Corée du Nord, de la Libye, du Soudan, de la Syrie (cette liste pouvant être revue ultérieurement) ou vers un pays soumis à l'embargo par les États-Unis; ni (ii) vers quiconque figurant sur la liste Specially Designated Nations du Département du Trésor américain ou sur la liste Table of Denial Orders du Département du commerce américain. 3. Droits limités : L'utilisation, la duplication ou la divulgation par le gouvernement des Etats-Unis sont soumises aux limitations énoncées dans les Rights in Technical Data and Computer Software Clauses des documents DFARS 252.227-7013(c) (1) et FAR 52.227-19(c) (2), si applicables.

Ce produit est protégé par certains droits de propriété intellectuelle de Microsoft. L'utilisation et la distribution d'une telle technologie hors de ce produit sont interdites sans licence de Microsoft.

Les autres noms de produits et de sociétés mentionnés sont des marques de leurs propriétaires respectifs.

Tous les droits non expressément accordés sont réservés.

Les figures sont de simples illustrations qui ne sont pas nécessairement une représentation fidèle du téléphone.

www.sonyericsson.com

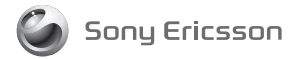

Sony Ericsson Mobile Communications AB SE-221 88 Lund, Sweden

1224-7104.1